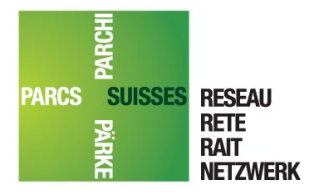

**Réseau des parcs suisses** Centre de compétence en géoinformation

 $+41$  (0)31 371 42 57 www.parks.swiss gis@parks.swiss

Runatsch 124 Monbijoustrasse 61 Chastè Planta-Wildenberg CH-3007 Bern CH-7530 Zernez<br>+41 (0)31 371 42 57 +41 (0)81 851 41 35

# Infrastructure de géodonnées des parcs suisses (IDG des parcs) ArcSDE, ArcGIS et Parcs Data Center

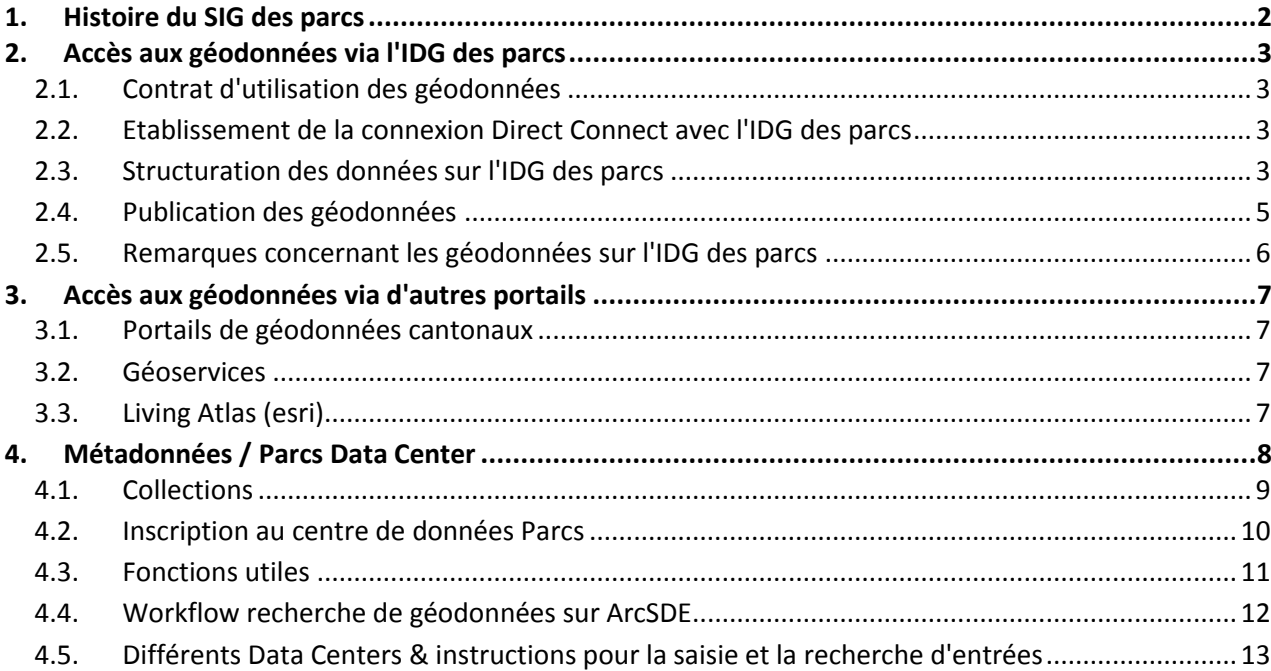

## <span id="page-1-0"></span>Histoire du SIG des parcs

Les SIG ont été introduits dans le Parc national suisse (SNP) en 1992. De ce fait, le SNP a acquis une expérience solide qu'il met volontiers à disposition de l'ensemble des parcs suisses. Depuis 1997, le SNP bénéficie de la palette d'outils SIG d'Esri à des conditions avantageuses. En 2006, il s'est avéré que les parcs suisses avaient besoin d'un SIG coordonné, y compris d'un entrepôt de données, afin de pouvoir remplir leurs tâches variées et complexes. En raison de sa position de précurseur dans le domaine des SIG des parcs, le SNP et le Groupe d'intérêt pour les systèmes d'information géographique (IGGIS) ont lancé une série d'études de faisabilité et des demandes d'offres.

En 2010, le projet « SIG dans les parcs suisses » a été approuvé par l'OFEV et ensuite mis en place dès 2011 : du personnel a été recruté, des projets ont été définis et l'infrastructure et les données ont été acquises. En 2012, le Centre de compétence en géoinformation (CCG) du Réseau des parcs suisses est devenu opérationnel. Le CCG est désormais le « Single Point of Contact » pour les parcs suisses et les organismes tiers dans le domaine de la géoinformation.

Dans le cadre du projet susmentionné, le SNP a négocié en 2010 le premier contrat avec Esri, à travers lequel les parcs suisses peuvent également profiter des mêmes conditions spéciales. Pour ce faire, les parcs intéressés doivent conclure une convention de support pour la gestion de la géoinformation avec le SNP (par l'intermédiaire du CCG). Le parc peut ensuite utiliser presque toute la gamme de logiciels d'Esri, y compris les extensions très appréciées (par ex. Spatial Analyst et 3D-Analyst) ainsi que MyTraining d'Esri.

## <span id="page-2-0"></span>Accès aux géodonnées via l'IDG des parcs

Pour accéder aux géodonnées, vous avez besoin du logiciel Esri installé sur un système d'exploitation Windows, ainsi que d'un accès Internet via une adresse IP publique fixe. En cas de doute, le CCG vous renseignera volontiers. Les données qui se trouvent sur l'IDG des parcs peuvent être utilisées et publiées dans le cadre du [Contrat d'utilisation des géodonnées.](#page-2-1)

### <span id="page-2-1"></span>2.1. Contrat d'utilisation des géodonnées

### **2.1.1. Pour les employé·e·s des parcs**

Pour qu'un parc ait accès aux géodonnées sur l'IDG des parcs, le contrat d'utilisation des géodonnées doit être signé et remis aux deux parties contractantes : [http://www.parcs.ch/nwp/mmd\\_fullentry.php?docu\\_id=4934](http://www.parcs.ch/nwp/mmd_fullentry.php?docu_id=4934). Le contrat doit être signé par la direction du parc et confère à tous les collaboratrices et collaborateurs de droit d'accès à l'IDG des parcs.

### **2.1.2. Pour les mandataires**

Dans le cas où les employé·e·s d'un bureau externe doivent avoir accès à l'IDG des parcs dans le cadre de leur mandat pour le parc, un contrat personnel supplémentaire doit être conclu entre le parc et CHACUNE des collaboratrices et CHACUN des collaborateurs du bureau mandaté concernés par le mandat : [http://www.parcs.ch/nwp/mmd\\_fullentry.php?docu\\_id=5255](http://www.parcs.ch/nwp/mmd_fullentry.php?docu_id=5255). Les mandataires ne peuvent utiliser les données que pour les tâches en lien avec le mandat du parc ; une fois le projet terminé, le bureau externe doit effacer toutes les données.

### <span id="page-2-2"></span>2.2. Etablissement de la connexion Direct Connect avec l'IDG des parcs

Après la signature avec le SNP de la convention de support pour la gestion de la géoinformation, celui-ci met volontiers à disposition, via le CCG, les fichiers Direct Conntect nécessaires pour se connecter à l'IDG des parcs. L'installation et l'établissement de la connexion ArcSDE Direct Connect doivent être effectuées selon les instructions suivantes : [http://www.parcs.ch/nwp/mmd\\_fullentry.php?docu\\_id=42173](http://www.parcs.ch/nwp/mmd_fullentry.php?docu_id=42173)

### **2.2.1. Données d'accès**

Après la signature du [Contrat d'utilisation des géodonnées,](#page-2-1) l'accès aux géodonnées de l'IDG des parcs est activé et transmis individuellement à tous les collaborateurs du parc. **Les données d'accès sont personnelles et ne doivent pas être partagées.** Les données d'accès peuvent être demandées auprès du CCG.

Pour sauvegarder en toute sécurité les données d'accès, nous vous recommandons l'utilisation du logiciel KeePass : [https://keepass.info/download.html.](https://keepass.info/download.html)

### <span id="page-2-3"></span>2.3. Structuration des données sur l'IDG des parcs

Les données sur l'IDG des parcs sont classées alphabétiquement par fournisseur, puis alphabétiquement par nom de donnée : [fournisseur].[nom de la donnée]. Les Données nationales de la Confédération ou de fournisseurs privés sont disponibles pour tous les parcs, les [Géodonnées cantonales](#page-3-1) uniquement pour les parcs correspondants et les [Données propres au parc](#page-3-2) uniquement pour le parc correspondant.

Dénomination : en accord avec les responsables SIG des parcs au moment de la création de l'IDG, les noms sont indiqués en allemand. Le « A » placé devant sert uniquement à faciliter la structuration des données.

#### <span id="page-3-0"></span>**2.3.1. Données nationales de la Confédération ou de fournisseurs privés**

Seules les données nationales, susceptibles d'intéresser la majorité des parcs suisses, sont disponibles sur l'IDG des parcs.

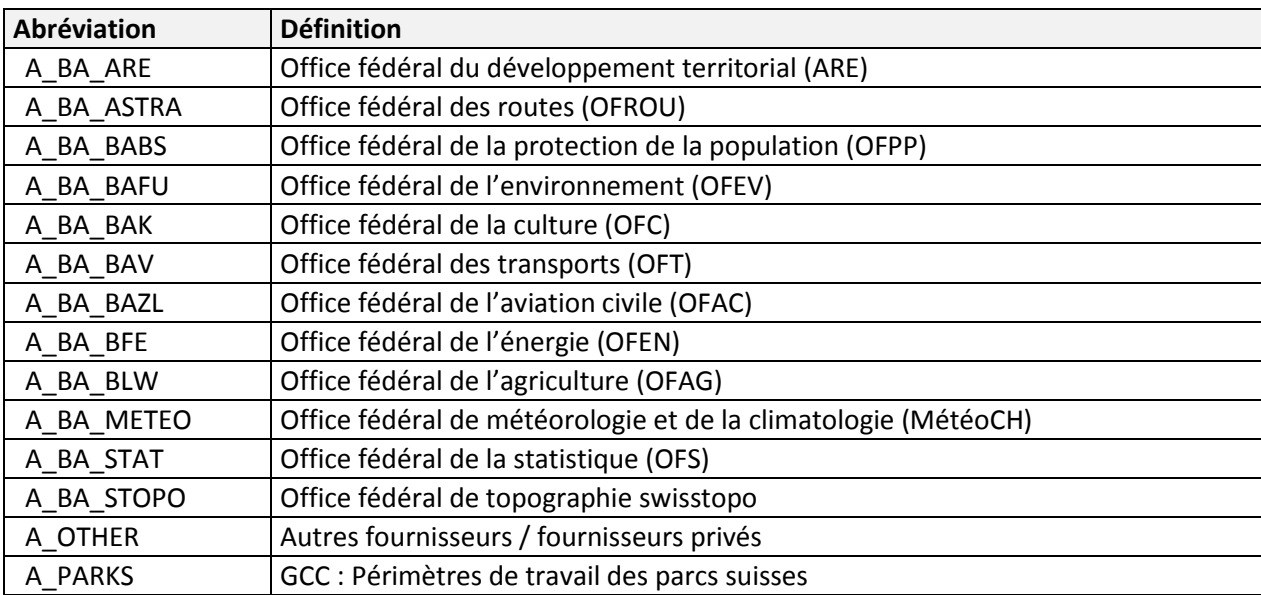

Dénomination : « BA » correspond à Office fédéral (Bundesamt en allemand).

#### <span id="page-3-1"></span>**2.3.2. Géodonnées cantonales**

L'accès aux géodonnées d'un canton est limité aux parcs situés dans le canton concerné. En règle générale, l'acquisition et la gestion des géodonnées cantonales sont du ressort des parcs. Vous trouverez une liste non exhaustive des portails de géodonnées cantonaux sous : [http://parcs.ch/nwp/mmd\\_fullentry.php?docu\\_id=50795](http://parcs.ch/nwp/mmd_fullentry.php?docu_id=50795)

Seules les données cantonales importantes qui sont actualisées moins d'une fois par an et qui ont été intégrées dans l'IDG des parcs par le CCG sur mandat des parcs concernés sont disponibles sur l'IDG des parcs.

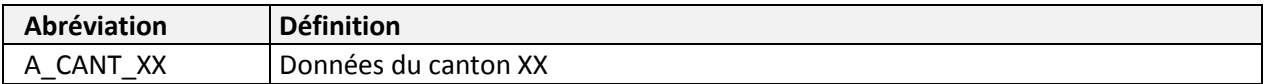

#### <span id="page-3-2"></span>**2.3.3. Données propres au parc**

Seuls les collaborateurs du parc concerné ont accès à ces données. XXX correspond à l'Abréviations des [parcs.](#page-4-1)

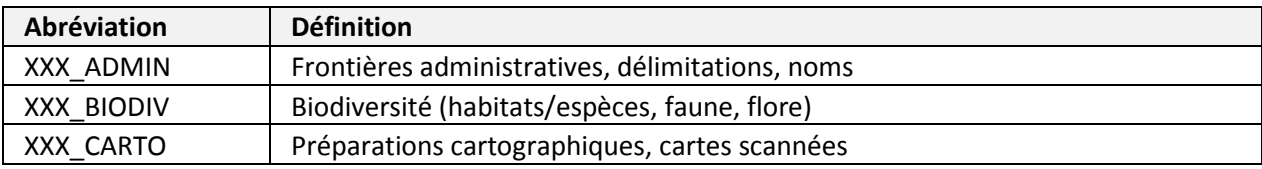

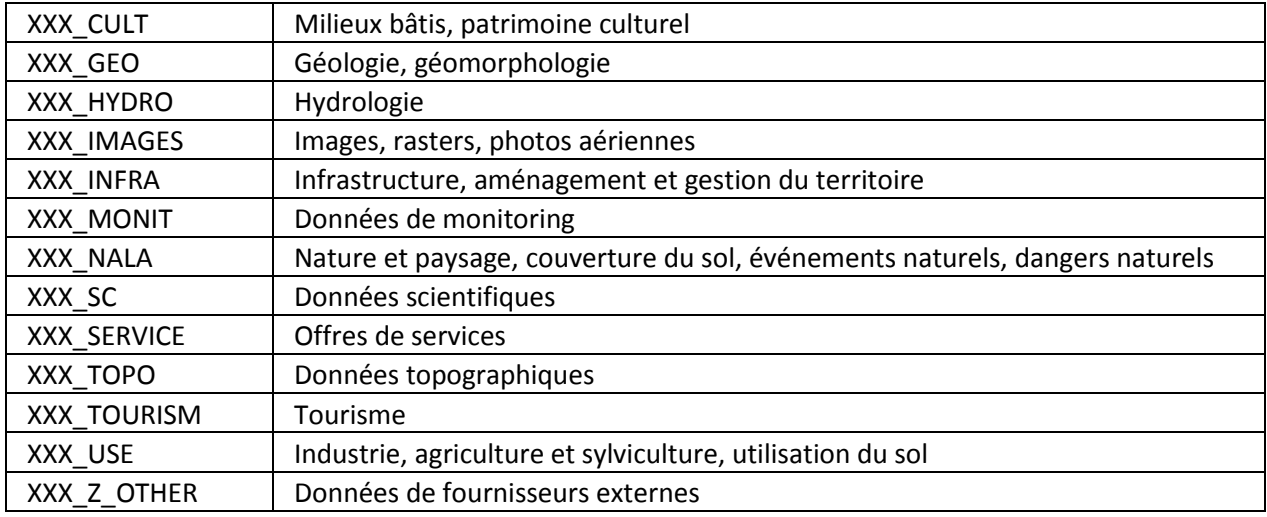

### <span id="page-4-1"></span>**2.3.4. Abréviations des parcs**

Les abréviations ci-dessous ont été créées en concertation avec les parcs. Les abréviations des parcs sont utilisées pour les [Données propres au parc,](#page-3-2) dans les [Métadonnées / Parcs Data Center](#page-7-0) et dans la communication écrite. La liste est triée par ordre alphabétique selon le nom du parc.

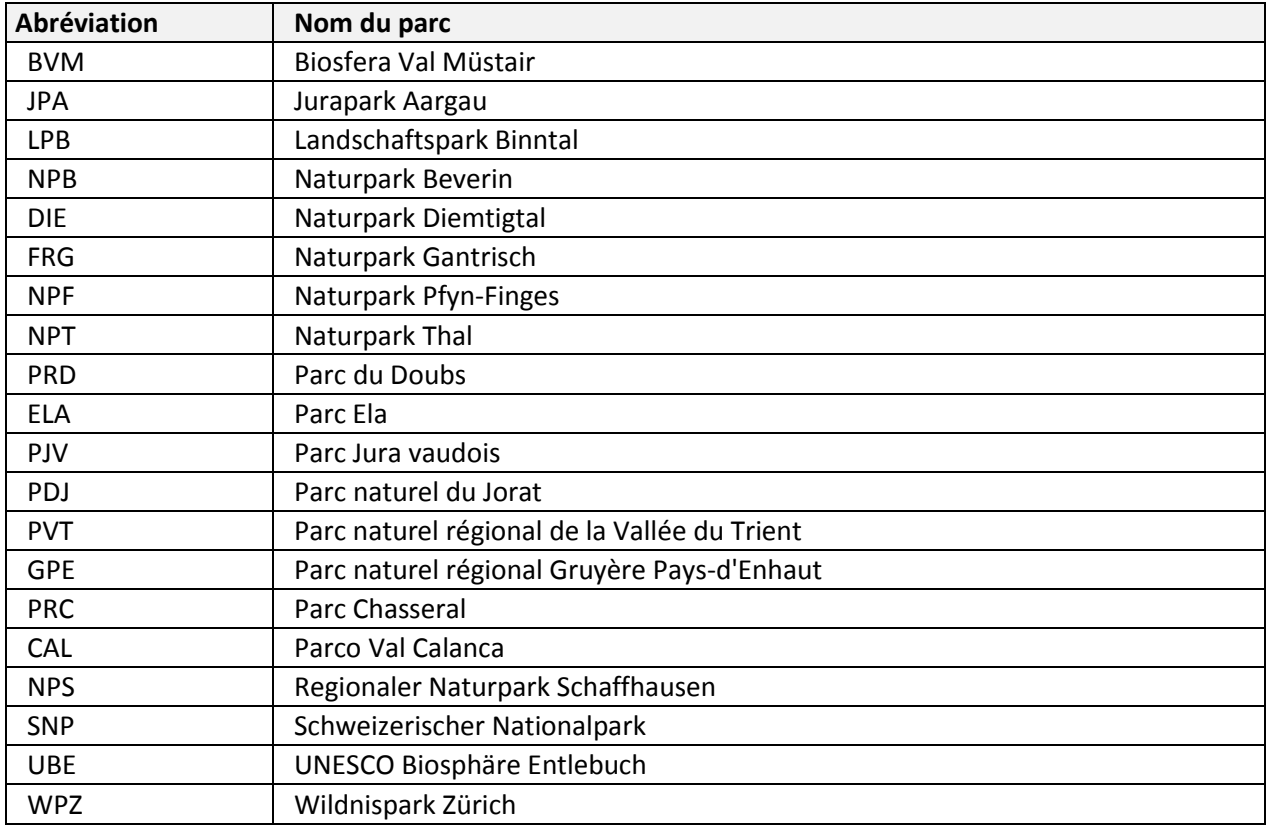

### <span id="page-4-0"></span>2.4. Publication des géodonnées

L'annexe 1 du contrat d'utilisation des données [http://www.parcs.ch/nwp/mmd\\_fullentry.php?docu\\_id=4935](http://www.parcs.ch/nwp/mmd_fullentry.php?docu_id=4935) contient les indications de sources à utiliser pour les données disponibles. La mention de sources indiquées dans l'annexe 1 est obligatoire. Le document est mis à jour en permanence, veuillez consulter la version la plus récente sur le Parcs Data Center lors de la publication des géodonnées.

### <span id="page-5-0"></span>2.5. Remarques concernant les géodonnées sur l'IDG des parcs

### **2.5.1. Droits de lecture et d'écriture sur l'IDG des parcs**

Afin d'éviter des modifications involontaires des données originales sur l'IDG des parcs, les collaborateurs des parcs ne disposent que de droits de lecture de ces données. Certains collaborateurs du CCG disposent d'accès avec des droits de lecture et d'écriture. Si des données doivent être introduites dans l'IDG des parcs, il est nécessaire de contacter le CCG.

### **2.5.2. Géodonnées historiques (HIST)**

Les jeux de géodonnées historiques sont désignés par " \_hist" dans l'IDG des parcs et par "HIST -" dans le Parcs Data Center.

Exemple 1: Vector25 ([http://parcs.ch/nwp/mmd\\_fullentry.php?docu\\_id=4833](http://parcs.ch/nwp/mmd_fullentry.php?docu_id=4833)) a été remplacé par swissTLM3D ([http://parcs.ch/nwp/mmd\\_fullentry.php?docu\\_id=42183](http://parcs.ch/nwp/mmd_fullentry.php?docu_id=42183)).

Exemple 2: DHM25 ([http://parcs.ch/nwp/mmd\\_fullentry.php?docu\\_id=30165](http://parcs.ch/nwp/mmd_fullentry.php?docu_id=30165)) a été remplacé par swissALTI3D ([http://parcs.ch/nwp/mmd\\_fullentry.php?docu\\_id=43802](http://parcs.ch/nwp/mmd_fullentry.php?docu_id=43802)).

### **2.5.3. Système de coordonnées / Coordinate Reference System (CRS)**

Toutes les données disponibles via l'IDG des parcs sont disponibles dans le système de coordonnées suisse CH1903+ / MN95 (2'600'000 / 1'200'000, EPSG 2056).

Exceptionnellement, certaines données sont disponibles en CH1903 / MN03 (600'000 / 200'000, EPSG 21781). Celles-ci sont marquées à la fin du nom par "\_lv03".

### **2.5.4. Téléchargement des données**

Afin de ne pas bloquer l'accès à l'IDG des parcs pour les autres utilisateurs, le téléchargement (Clip, Export Data) de grandes quantités de données (en particulier les données raster) n'est pas autorisé. Si des téléchargements / clips / exportations de données plus importants sont nécessaires, veuillez contacter le CCG au préalable.

## <span id="page-6-0"></span>Accès aux géodonnées via d'autres portails

En complément de l'obtention des données prêtes à l'emploi de l'IDG des parcs, il existe d'autres sources de géodonnées :

### <span id="page-6-1"></span>3.1. Portails de géodonnées cantonaux

En règle générale, le[s Géodonnées cantonales](#page-3-1) sont acquises et gérées par les parcs eux-mêmes auprès des cantons.

Vous trouverez une liste non exhaustive des portails cantonaux de géodonnées sous : [http://parcs.ch/nwp/mmd\\_fullentry.php?docu\\_id=50795](http://parcs.ch/nwp/mmd_fullentry.php?docu_id=50795).

### <span id="page-6-2"></span>3.2. Géoservices

Si l'on n'a pas forcément besoin des géodonnées elles-mêmes, mais seulement de leur visualisation, il est également possible d'utiliser des géoservices. Vous trouverez plus d'informations sur les géoservices dans la "Fiche d'information : Géoservices - aide au démarrage et conseils" : [http://parcs.ch/nwp/mmd\\_fullentry.php?docu\\_id=50687](http://parcs.ch/nwp/mmd_fullentry.php?docu_id=50687)

Vous trouverez une liste non exhaustive des géoservices disponibles sur [http://parcs.ch/nwp/mmd\\_fullentry.php?docu\\_id=30179](http://parcs.ch/nwp/mmd_fullentry.php?docu_id=30179).

### <span id="page-6-3"></span>3.3. Living Atlas (Esri)

Le Living Atlas d'Esri est une sorte d'atlas en ligne avec des cartes, des couches et des applications qui peuvent être utilisées conformément à leurs respectives conditions d'utilisation. Vous pouvez consulter le contenu du Living Atlas ici : <https://livingatlas.arcgis.com/en/browse/#d=2>

Vous y trouverez également les périmètres des parcs suisses : [https://www.arcgis.com/home/item.html?id=40e8a5d24b02474b901b35870d0101b5.](https://www.arcgis.com/home/item.html?id=40e8a5d24b02474b901b35870d0101b5)

## <span id="page-7-0"></span>Métadonnées / Parcs Data Center

Les données n'ont de la valeur que si l'on sait exactement à quoi on a affaire, comment on a obtenu les données et s'il existe des traitements ultérieurs de ces données. Pour ces raisons et pour bien d'autres, le Wildnispark Zürich (WPZ) et le Parc national suisse (SNP) ont développé un outil qui répond à leurs besoins de gestion et de documentation des données. Cet outil, qui a été développé en permanence depuis lors, s'appelle Parcs Data Center et est accessible via ce lie[n www.parcs.ch/nwp](http://www.parcs.ch/nwp) (nwp = réseau des parcs suisses). Un tel Parcs Data Center existe pour chaque parc. Les personnes intéressées à gérer ellesmêmes les données des parcs avec cet outil sont priées de contacter [gis@parks.swiss.](mailto:gis@parks.swiss)

Le Parcs Data Center contient des informations sur les données, les métadonnées, les publications, les institutions et les projets des parcs suisses. Grâce à sa structure logique, l'utilisation du Parcs Data Center est facile à apprendre et elle est présentée plus loin dans le document. Appliqué de manière conséquente, il permet une organisation structurée et efficace des données, la représentation de structures de projets complexes et permet une sauvegarde à long terme des données pour la conservation des connaissances. Cette conservation est possible sans avoir recours à un outil spécialisé durant les premières années de fonctionnement d'un parc, mais que se passe-t-il au fil du temps ?

Zeit / Temps

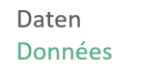

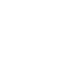

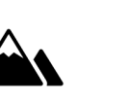

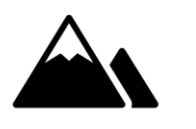

La quantité croissante de données utilisées dans les projets conduit au rassemblement de tas de données de différents formats provenant de divers fournisseurs. La fonction de recherche du Parcs Data Center et les entrées reliées entre elles permettent de trouver rapidement ce que l'on cherche.

Zeit / Temps

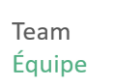

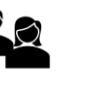

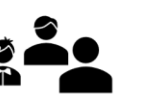

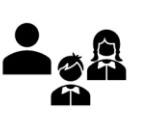

Il est facile de s'y retrouver dans son propre « ordre », mais lorsque les têtes changent, les nouvelles collaboratrices et nouveaux collaborateurs ont besoin d'un aperçu rapide de l'ensemble des données, projets et publications disponibles, ainsi que de leur lieu de stockage. Grâce au chemin d'accès aux fichiers (et, le cas échéant, grâce aux PDF déposés), le Parcs Data Center relève également ce défi.

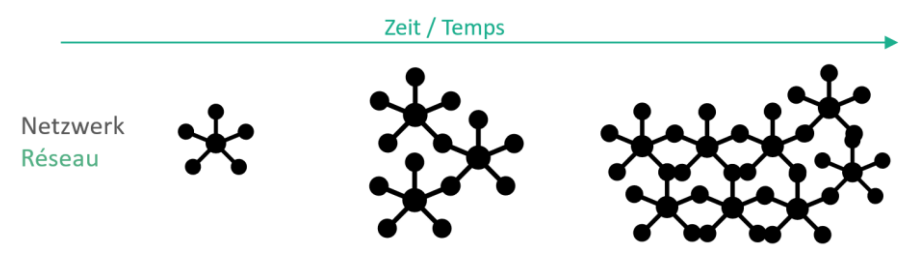

Un parc est un système en réseau, il doit assurer l'échange avec les spécialistes et mettre à disposition les connaissances disponibles - conformément aux droits d'utilisation des données. Le Parcs Data Center est accessible depuis tous les endroits disposant d'une connexion Internet (même depuis un téléphone portable !), renvoie également les utilisateurs à des entrées reliées, offre la possibilité de déposer des PDF sensibles protégés par un mot de passe et permet le partage des entrées grâce à un lien stable.

### <span id="page-8-0"></span>4.1. Collections

Dans le Centre de données Parcs, les entrées reliées thématiquement sont agrégées en collections. Dans l'en-tête, les collections de métadonnées (Data), de publications (Publications) et de projets (Projects) sont rapidement accessibles (voir ci-dessous).

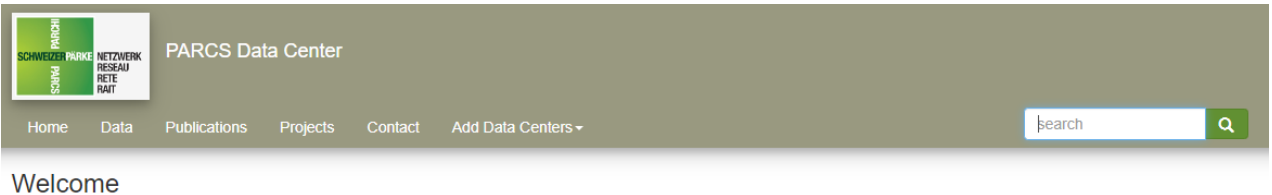

Welcome to the PARCS Data Center the information service about Geographical Information for the Swiss Parks Network and related scientific and project information

Toutes les collections peuvent être recherchées par **thème ISO**. Un popup indique ce que l'on entend par le thème ISO dès qu'on passe la souris sur le thème en question. La liste complète des thèmes ISO se trouve dans le manuel du Parcs Data Center, page 10(uniquement disponible en allemand) : [http://www.parcs.ch/snp/mmd\\_fullentry.php?docu\\_id=39777.](http://www.parcs.ch/snp/mmd_fullentry.php?docu_id=39777)

### **4.1.1. Data / Données**

Sous Data, ce ne sont pas des données géographiques qui sont enregistrées, mais les métadonnées des données géographiques. La collection de métadonnées sur les données peut être parcourue par type de données, thème ISO, fournisseur et autres. La fonction de recherche (voir Add Data Centers / Sélection du [centre de données\)](#page-11-1) peut s'avérer particulièrement utile.

Sous « Add Data Centers », il est possible de sélectionner les centres de données dans lesquels les entrées doivent être recherchées. Une sélection unique ou multiple est possible, la recherche selon la sélection est lancée en cliquant sur « Apply selection ».

Sous « Other lists », on trouve:

- Geoservices : contient une liste non exhaustive de[s Géoservices](#page-6-2) disponibles.
- **•** Projects : voir [Projects / Projects](#page-9-1) Organisations/Institutions :
- contient toutes les organisations qui sont listées / liées dans le Parcs Data Center. Publications : voi[r Publications / Publications](#page-8-1)
- Scientific Collections : Contient une liste de collections (physiques), par ex. l'herbier du PNS.

Accès direct à la collection de données : <http://parcs.ch/nwp/data.php>

#### <span id="page-8-1"></span>**4.1.2. Publications / Publications**

La collection des publications peut être recherchée par thème ISO. Sous « Other lists », on trouve :

- Publications by the Swiss Parks Network : contient des publications dont le secrétariat est l'auteur ou le co-auteur.
- Contributions to partner publications : contient des publications pour lesquelles le secrétariat a contribué par une carte ou des détails.
- Complete Publication list : contient la liste complète de toutes les publications

Sous « Parks Documentation » se trouvent :

- General Documentation : contient des fiches d'information sous forme de PDF sur différents thèmes du SIG Parcs, qui doivent simplifier l'introduction à un thème et qui sont actualisées/complétées en permanence.
- Documentation by Topic : contient une liste de différents thèmes, sous lesquels sont à leur tour listées toutes les entrées correspondantes.
- Infomails : contient un PDF de tous les anciens courriels d'information sur la géoinformation ou la base de données des offres / carte web interactive.
- Workshops/Trainings : contient une liste des workshops et formations passés, sous lesquels se trouvent les documents correspondants.
- Contracts : contient une liste des contrats (en lien avec les SIG) qui peuvent être conclus par l'intermédiaire du secrétariat.

Accès direct à la collection des publications: <http://parcs.ch/nwp/publications.php>

### <span id="page-9-1"></span>**4.1.3. Projects / Projects**

La collection des projets peut être recherchée par thème ISO. Sous « Other lists » se trouvent également les projets répertoriés dans la base de données de SCNAT/parkforschung.ch.

<span id="page-9-0"></span>Accès direct à la collection des publications: <http://parcs.ch/nwp/projects.php>

### 4.2. Inscription au centre de données Parcs

Le principe de base du Parcs Data Center est que chaque entrée est structurée de la même manière, c'està-dire qu'elle a une structure générique. Les valeurs des champs peuvent changer, entre autres raisons, selon si l'entrée contient des informations sur des données, des projets ou des publications. Ces entrées génériques sont à leur tour reliées de manière hiérarchique et représentent ainsi des structures de projet complexes. La langue principale du Parcs Data Center est l'anglais.

Les entrées comportent toujours les éléments suivants (en italique, les éléments moins pertinents) :

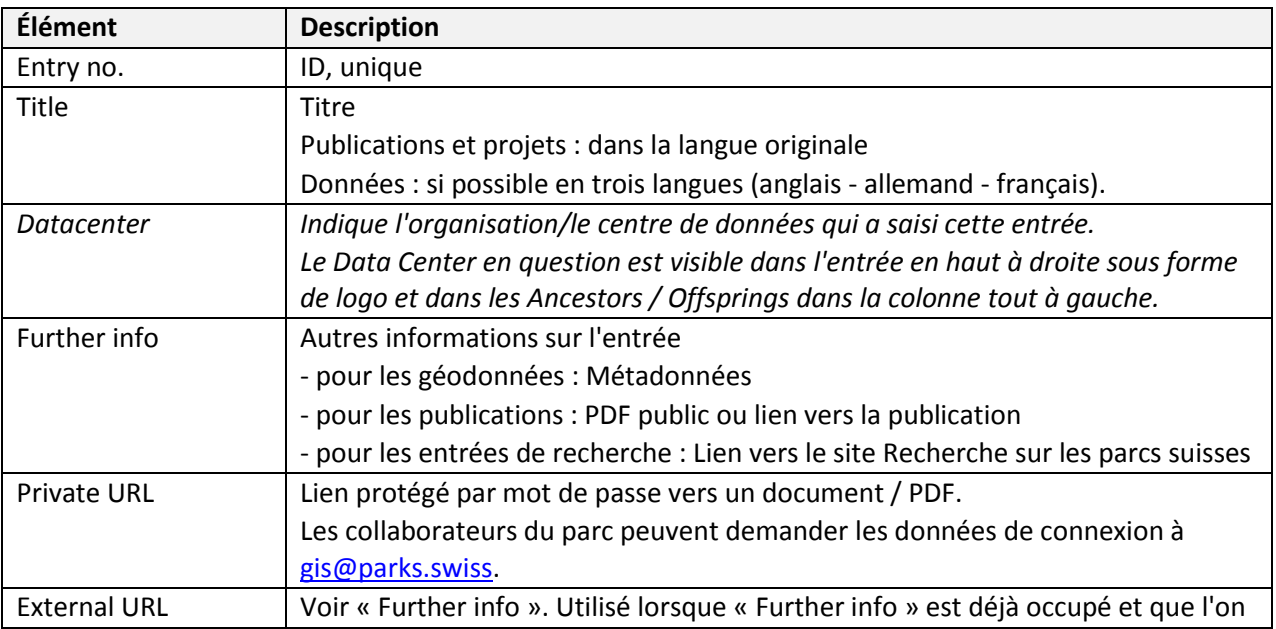

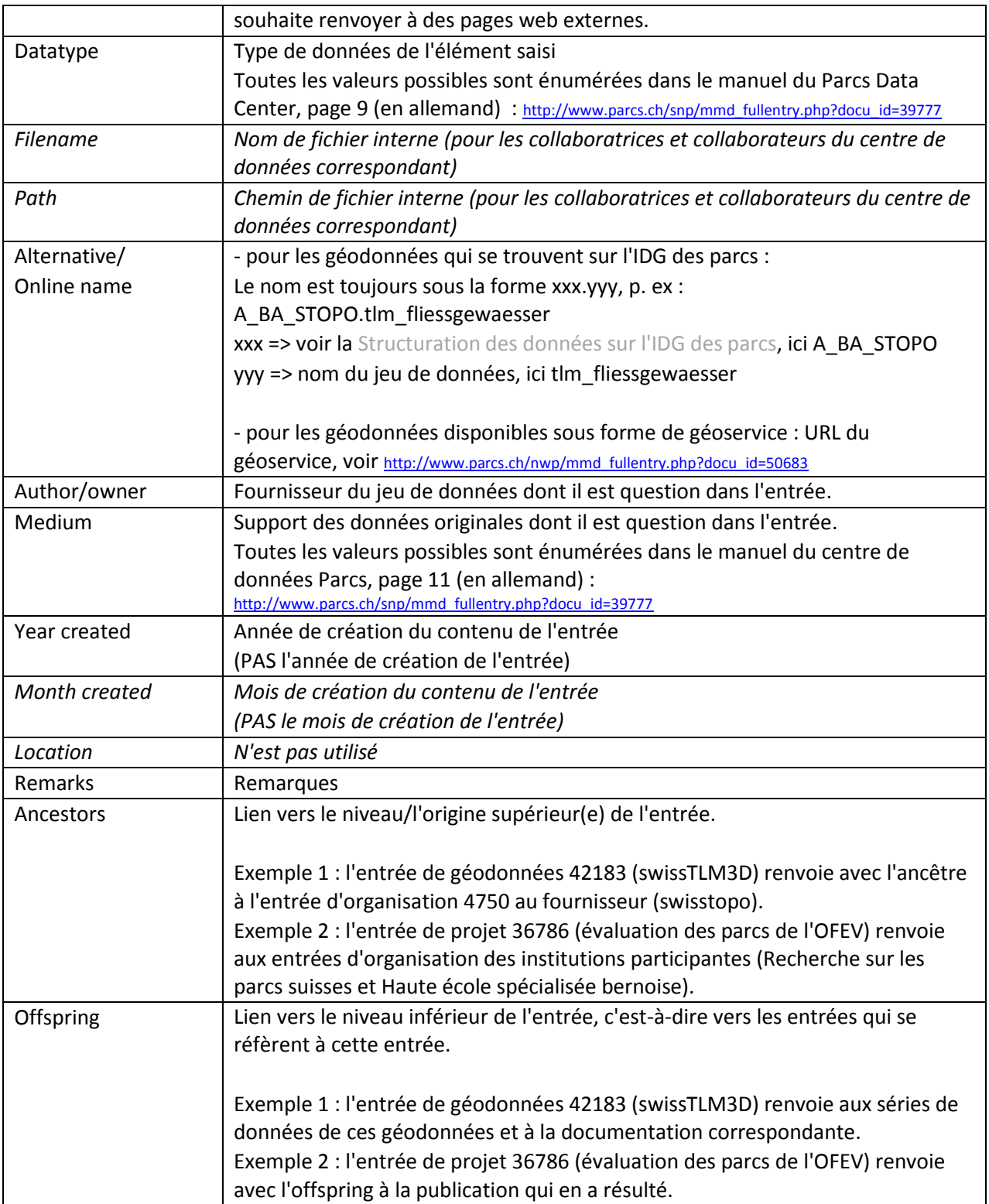

### <span id="page-10-0"></span>4.3. Fonctions utiles

En plus des entrées génériques reliées hiérarchiquement, les fonctions suivantes aident à l'utilisation du Parcs Data Center.

#### **4.3.1.1. Add Data Centers / Sélection du centre de données**

<span id="page-11-1"></span>Sous Add Data Centers, il est possible de sélectionner les centres de données dans lesquels les entrées doivent être recherchées et de confirmer avec « Apply selection ». Une sélection unique ou multiple est possible.

#### **4.3.1.2. Search / Recherche**

<span id="page-11-2"></span>Il existe différentes possibilités pour rechercher des informations dans le centre de données Parcs.

#### **Collections**

Il est possible de fouiller dans les différentes collections pour trouver ce que l'on cherche.

#### **Recherche par mots-clés**

Dans la fenêtre « search » (en haut à droite), la recherche peut être effectuée de la manière suivante :

- recherche d'un seul mot-clé
- recherche d'un ID
- recherche de plusieurs mots-clés (reliés par « and »)
- recherche de toutes les entrées (sans saisie d'un mot-clé).

La recherche par mot-clé recherche toutes les entrées des centres de données sélectionnés. La saisie de la recherche s'effectue en cliquant sur la loupe ou sur « Enter ».

#### **Affiner la recherche par mots-clés**

A l'aide de mots-clés avec « Filter results » (en bas à droite sous les résultats de la recherche), il est possible de spécifier davantage le résultat (recherche à l'intérieur des résultats de la recherche).

Avec Ctrl + F, il est également possible d'effectuer une recherche dans les résultats de recherche - mais uniquement dans ceux qui sont affichés à l'écran. Le cas échéant, il faut augmenter le nombre de résultats affichés sous « entries shown » (à gauche sous les résultats de recherche).

#### **Recherche par mots-clés dans les PDF**

Si l'on saisit une expression de recherche dans la fenêtre « search » (en haut à droite) et que l'on maintient la touche « Ctrl » enfoncée et que l'on effectue ensuite une recherche (clic sur la carte du monde), une recherche Google est effectuée non seulement dans les entrées du Parcs Data Center, mais aussi dans les fichiers PDF qui y sont joints.

### **4.3.2. Tri**

Une liste d'entrées ou la liste des résultats de recherche peut être triée en cliquant sur le titre de la colonne (par ex. par année, titre, type de données ou support).

### **4.3.3. Ouvrir dans un nouvel onglet**

Pour voir les détails des entrées sans annuler le tri et le filtrage existants, il est possible d'ouvrir une entrée dans un nouvel onglet : « Ctrl » + Cliquer sur le titre ou l'ID d'une entrée.

### <span id="page-11-0"></span>4.4. Workflow recherche de géodonnées sur ArcSDE

On recherche souvent des géodonnées sur un thème spécifique. Comme les noms de fichiers sur l'ArcSDE sont en partie abrégés et que les données ne peuvent pas être recherchées sur l'ArcSDE même, les

géodonnées doivent d'abord être recherchées dans le Parcs Data Center. Les différentes méthodes de recherche sont listées ici : [Search / Recherche.](#page-11-2)

Ensuite, il faut consulter les métadonnées dans l'entrée et vérifier si les données disponibles correspondent aux besoins. Les données sont-elles suffisamment actuelles ? Les données sont-elles utilisables dans le cadre du projet (voir [Publication des géodonnées\)](#page-4-0) ? Les attributs nécessaires sont-ils contenus dans les données (cf. documentation) ? Les données sont-elles suffisamment précises (cf. documentation) ?

Si les données répondent aux exigences, elles peuvent être localisées et visualisées sur ArcSDE. Avant de visualiser de grandes données raster ou en cas des données manquantes, veuillez contacter [gis@parks.swiss.](mailto:gis@parks.swiss)

### <span id="page-12-0"></span>4.5. Différents Data Centers & instructions pour la saisie et la recherche d'entrées

Il existe différents Data Centers. Une vue d'ensemble peut être consultée ici: [http://parcs.ch/data\\_centers.php](http://parcs.ch/data_centers.php)

[www.parcs.ch/nwp](http://www.parcs.ch/nwp) Parcs Data Center du bureau du Réseau des parcs suisses www.parcs.ch/xxx Chaque parc dispose de son propre Data Center, dans lequel on trouve des données et des publications propres au parc. xxx correspond à l'abréviation du parc (voir [Abréviations des parcs\)](#page-4-1).

Parcs Data Center : Instructions pour la saisie et la recherche d'entrées (uniquement disponible en allemand) : [http://www.parcs.ch/snp/mmd\\_fullentry.php?docu\\_id=39777](http://www.parcs.ch/snp/mmd_fullentry.php?docu_id=39777)